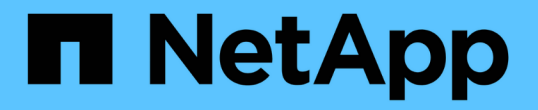

### 第**6**阶段。使用替代系统模块启动**node2** Upgrade controllers

NetApp February 22, 2024

This PDF was generated from https://docs.netapp.com/zh-cn/ontap-systems-upgrade/upgrade-arl-autoaffa900/stage\_6\_index.html on February 22, 2024. Always check docs.netapp.com for the latest.

# 目录

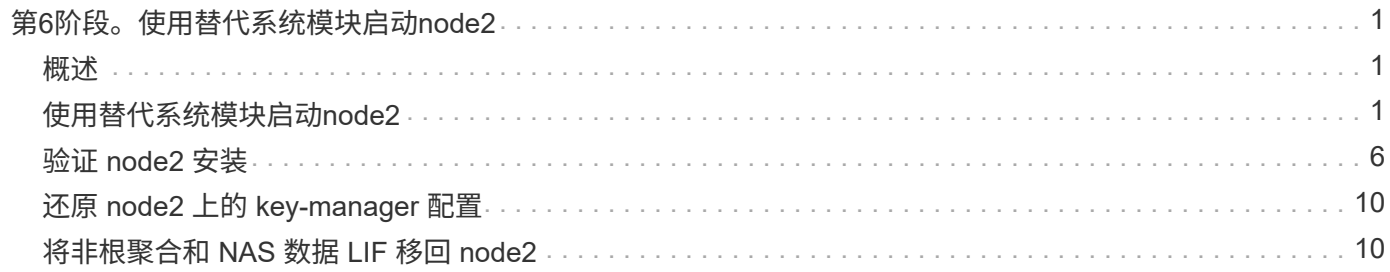

# <span id="page-2-0"></span>第**6**阶段。使用替代系统模块启动**node2**

### <span id="page-2-1"></span>概述

在第6阶段中、使用升级的系统模块启动node2、并验证升级后的node2安装。如果您使用 的是NetApp卷加密(NVE)、则需要还原密钥管理器配置。您还可以将node1非根聚合 和NAS数据LIF从node1重新定位到升级后的node2、并验证node2上是否存在SAN LIF。

- 1. ["](#page-2-2)[使用替代系统模块启动](#page-2-2)[node2"](#page-2-2)
- 2. ["](#page-7-0)[验证](#page-7-0) [node2](#page-7-0) [安装](#page-7-0)["](#page-7-0)
- 3. ["](#page-11-0)[还原](#page-11-0) [node2](#page-11-0) [上的](#page-11-0) [key-manager](#page-11-0) [配置](#page-11-0)["](#page-11-0)
- 4. ["](#page-11-1)[将非根聚合和](#page-11-1) [NAS](#page-11-1) [数据](#page-11-1) [LIF](#page-11-1) [移回](#page-11-1) [node2"](#page-11-1)

# <span id="page-2-2"></span>使用替代系统模块启动**node2**

包含替代模块的node2现在可启动。通过交换系统模块进行升级只涉及移动控制台和管理 连接。本节介绍了在以下升级配置中使用替代模块启动node2所需的步骤:

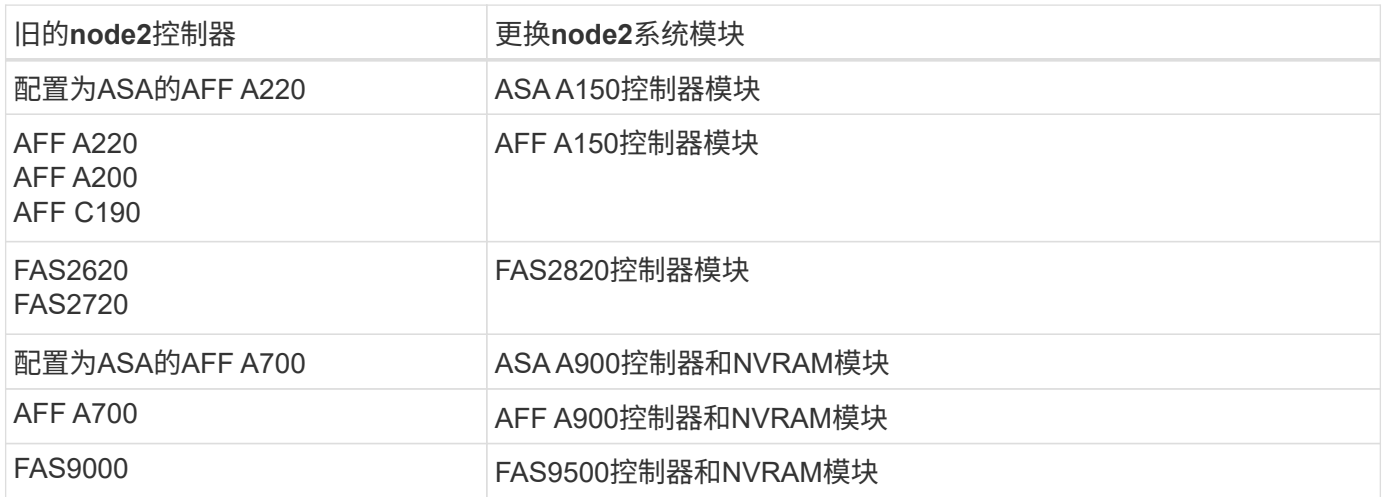

#### 步骤

1. 如果您安装了NetApp存储加密(NSE)驱动器、请执行以下步骤。

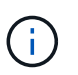

如果您之前尚未在操作步骤 中执行此操作、请参见知识库文章 ["](https://kb.netapp.com/onprem/ontap/Hardware/How_to_tell_if_a_drive_is_FIPS_certified)[如何判断驱动器是否已通](https://kb.netapp.com/onprem/ontap/Hardware/How_to_tell_if_a_drive_is_FIPS_certified) [过](https://kb.netapp.com/onprem/ontap/Hardware/How_to_tell_if_a_drive_is_FIPS_certified)[FIPS](https://kb.netapp.com/onprem/ontap/Hardware/How_to_tell_if_a_drive_is_FIPS_certified)[认证](https://kb.netapp.com/onprem/ontap/Hardware/How_to_tell_if_a_drive_is_FIPS_certified)["](https://kb.netapp.com/onprem/ontap/Hardware/How_to_tell_if_a_drive_is_FIPS_certified) 确定正在使用的自加密驱动器的类型。

a. 设置 bootarg.storageencryption.support to true 或 false:

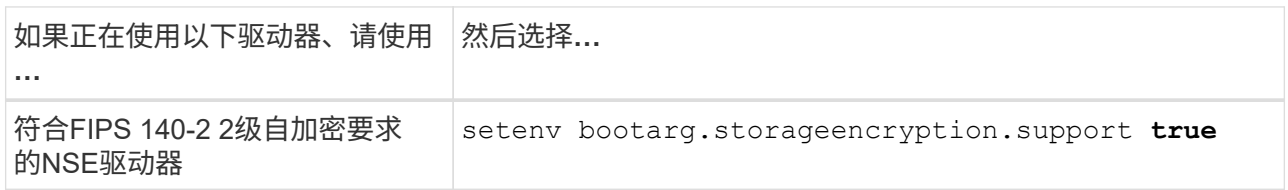

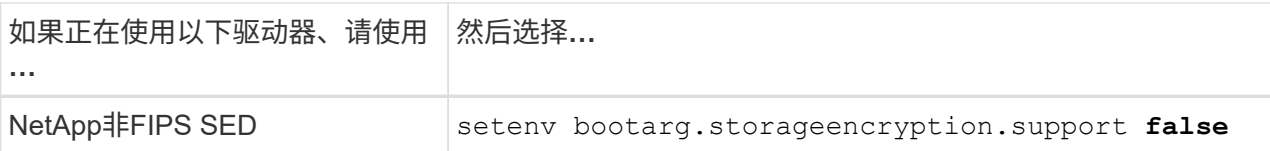

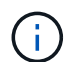

不能在同一节点或HA对上混用FIPS驱动器和其他类型的驱动器。您可以在同一节点或HA 对上混用SED和非加密驱动器。

b. 转到专用启动菜单并选择选项 (10) Set Onboard Key Manager recovery secrets。

输入先前记录的操作步骤 密码短语和备份信息。请参见 ["](https://docs.netapp.com/zh-cn/ontap-systems-upgrade/upgrade-arl-auto-affa900/manage_storage_encryption_using_okm.html)[使用板载密钥管理器管理存储加密](https://docs.netapp.com/zh-cn/ontap-systems-upgrade/upgrade-arl-auto-affa900/manage_storage_encryption_using_okm.html)["](https://docs.netapp.com/zh-cn/ontap-systems-upgrade/upgrade-arl-auto-affa900/manage_storage_encryption_using_okm.html)。

2. 将节点启动至启动菜单:

boot ontap 菜单

3. 输入"22/7"并选择隐藏选项、将旧的node2磁盘重新分配给替代node2 boot after controller replacement 节点停留在启动菜单处。

经过短暂延迟后、系统将提示您输入要替换的节点的名称。如果存在共享磁盘(也称为高级磁盘分 区(Advanced Disk Partitioning、ADP)或分区磁盘)、系统将提示您输入HA配对节点的节点名称。

这些提示可能会被埋在控制台消息中。如果未输入节点名称或输入的名称不正确、系统将提示您重新输入此 名称。

> 如果`localhost: disk.encryptNoSupport: aler]: 检测到FIPS认证的加密驱动器`和、或`、则 执行以下步骤: localhost: diskown.errorDuringIO: error]: disk` error 3 (disk failed) on disk error occur、则执行以下步骤:

a. 在LOADER提示符处暂停节点。

b. 检查并重置中所述的存储加密启动目标 第 1 步。

c. 在LOADER提示符处、启动:

boot\_ontap

您可以使用以下示例作为参考:

```
LOADER-A> boot_ontap menu
.
.
<output truncated>
.
All rights reserved.
*******************************
\star * \star* Press Ctrl-C for Boot Menu. *
\star * \star*******************************
.
<output truncated>
.
Please choose one of the following:
(1) Normal Boot.
(2) Boot without /etc/rc.
(3) Change password.
(4) Clean configuration and initialize all disks.
(5) Maintenance mode boot.
(6) Update flash from backup config.
(7) Install new software first.
(8) Reboot node.
(9) Configure Advanced Drive Partitioning.
(10) Set Onboard Key Manager recovery secrets.
(11) Configure node for external key management.
Selection (1-11)? 22/7
(22/7) Print this secret List
(25/6) Force boot with multiple filesystem
disks missing.
(25/7) Boot w/ disk labels forced to clean.
(29/7) Bypass media errors.
(44/4a) Zero disks if needed and create new
flexible root volume.
(44/7) Assign all disks, Initialize all
disks as SPARE, write DDR labels
.
.
<output truncated>
.
.
(wipeconfig) Clean all configuration on boot
```

```
device
(boot after controller replacement) Boot after controller upgrade
(boot after mcc transition) Boot after MCC transition
(9a) Unpartition all disks and remove
their ownership information.
(9b) Clean configuration and
initialize node with partitioned disks.
(9c) Clean configuration and
initialize node with whole disks.
(9d) Reboot the node.
(9e) Return to main boot menu.
The boot device has changed. System configuration information could
be lost. Use option (6) to restore the system configuration, or
option (4) to initialize all disks and setup a new system.
Normal Boot is prohibited.
Please choose one of the following:
(1) Normal Boot.
(2) Boot without /etc/rc.
(3) Change password.
(4) Clean configuration and initialize all disks.
(5) Maintenance mode boot.
(6) Update flash from backup config.
(7) Install new software first.
(8) Reboot node.
(9) Configure Advanced Drive Partitioning.
(10) Set Onboard Key Manager recovery secrets.
(11) Configure node for external key management.
Selection (1-11)? boot after controller replacement
This will replace all flash-based configuration with the last backup
to disks. Are you sure you want to continue?: yes
.
.
<output truncated>
.
.
Controller Replacement: Provide name of the node you would like to
replace:<nodename of the node being replaced>
Changing sysid of node node1 disks.
Fetched sanown old owner sysid = 536940063 and calculated old sys id
```

```
= 536940063Partner sysid = 4294967295, owner sysid = 536940063
.
.
<output truncated>
.
.
varfs backup restore: restore using /mroot/etc/varfs.tgz
varfs backup restore: attempting to restore /var/kmip to the boot
device
varfs backup restore: failed to restore /var/kmip to the boot device
varfs backup restore: attempting to restore env file to the boot
device
varfs backup restore: successfully restored env file to the boot
device wrote key file "/tmp/rndc.key"
varfs backup restore: timeout waiting for login
varfs backup restore: Rebooting to load the new varfs
Terminated
<node reboots>
System rebooting...
.
.
Restoring env file from boot media...
copy env file: scenario = head upgrade
Successfully restored env file from boot media...
Rebooting to load the restored env file...
.
System rebooting...
.
.
.
<output truncated>
.
.
.
.
WARNING: System ID mismatch. This usually occurs when replacing a
boot device or NVRAM cards!
Override system ID? {y|n} y
.
.
.
.
Login:
```
上述示例中显示的系统 ID 是示例 ID 。要升级的节点的实际系统 ID 将不同。

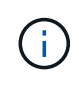

在提示符和登录提示符处输入节点名称之间,节点会重新启动几次以还原环境变量,更新系 统中卡上的固件以及进行其他 ONTAP 更新。

### <span id="page-7-0"></span>验证 **node2** 安装

您必须使用替代系统模块验证node2安装。由于物理端口不变、您无需将物理端口从旧节 点2映射到替换节点2。

关于此任务

使用替代系统模块启动node1后、您需要验证其是否已正确安装。您必须等待node2加入仲裁、然后恢复控制器 更换操作。

此时,在操作步骤中,操作将暂停,而 node2 加入仲裁。

#### 步骤

1. 验证 node2 是否已加入仲裁:

cluster show -node node2 -fields health

health 字段的输出应为 true 。

2. 确认 node2 与 node1 属于同一集群,并且运行状况良好:

cluster show

3. 切换到高级权限模式:

set advanced

4. 检查控制器更换操作的状态,并验证其是否处于暂停状态以及在 node2 暂停之前的状态,以便执行安装新控 制器和移动缆线的物理任务:

ssystem controller replace show

s系统控制器更换 show-details

5. 恢复控制器更换操作:

s系统控制器更换恢复

6. 控制器更换操作将暂停以进行干预,并显示以下消息:

Cluster::\*> system controller replace show Node Status Error-Action ------------ ------------------------ ------------------------------------ Node2 Paused-for-intervention Follow the instructions given in Step Details Node1 None Step Details: -------------------------------------------- To complete the Network Reachability task, the ONTAP network configuration must be manually adjusted to match the new physical network configuration of the hardware. This includes: 1. Re-create the interface group, if needed, before restoring VLANs. For detailed commands and instructions, refer to the "Re-creating VLANs, ifgrps, and broadcast domains" section of the upgrade controller hardware guide for the ONTAP version running on the new controllers. 2. Run the command "cluster controller-replacement network displacedvlans show" to check if any VLAN is displaced. 3. If any VLAN is displaced, run the command "cluster controllerreplacement network displaced-vlans restore" to restore the VLAN on the desired port. 2 entries were displayed.

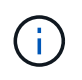

在此操作步骤 中, *re-creating VLANs* , *ifgrp* 和 *broadcast domains\_section* 已重命名为 *\_Restore node2* 上的网络配置。

7. 在控制器更换处于暂停状态的情况下,继续执行 [还原](#page-8-0) [node2](#page-8-0) [上的](#page-8-0)[网络](#page-8-0)[配置。](#page-8-0)

#### <span id="page-8-0"></span>还原 **node2** 上的网络配置

确认 node2 处于仲裁状态并可与 node1 通信后,请确认 node2 上显示了 node1 的 VLAN ,接口组和广播域。 此外,验证是否已在其正确的广播域中配置所有 node2 网络端口。

#### 关于此任务

有关创建和重新创建 VLAN ,接口组和广播域的详细信息,请参见 ["](https://docs.netapp.com/zh-cn/ontap-systems-upgrade/upgrade-arl-auto-affa900/other_references.html)[参考](https://docs.netapp.com/zh-cn/ontap-systems-upgrade/upgrade-arl-auto-affa900/other_references.html)[资料](https://docs.netapp.com/zh-cn/ontap-systems-upgrade/upgrade-arl-auto-affa900/other_references.html)["](https://docs.netapp.com/zh-cn/ontap-systems-upgrade/upgrade-arl-auto-affa900/other_references.html) 链接到 *Network Management* 内 容。

#### 步骤

1. 列出已升级的节点 2 上的所有物理端口:

network port show -node node2

此时将显示节点上的所有物理网络端口, VLAN 端口和接口组端口。在此输出中,您可以看到 ONTAP 已 将任何物理端口移至 集群 广播域。您可以使用此输出来帮助确定应将哪些端口用作接口组成员端口, VLAN 基本端口或用于托管 LIF 的独立物理端口。

2. 列出集群上的广播域:

network port broadcast-domain show

3. 列出节点 2 上所有端口的网络端口可访问性:

network port reachability show -node node2

您应看到类似于以下示例的输出。端口和广播名称会有所不同。

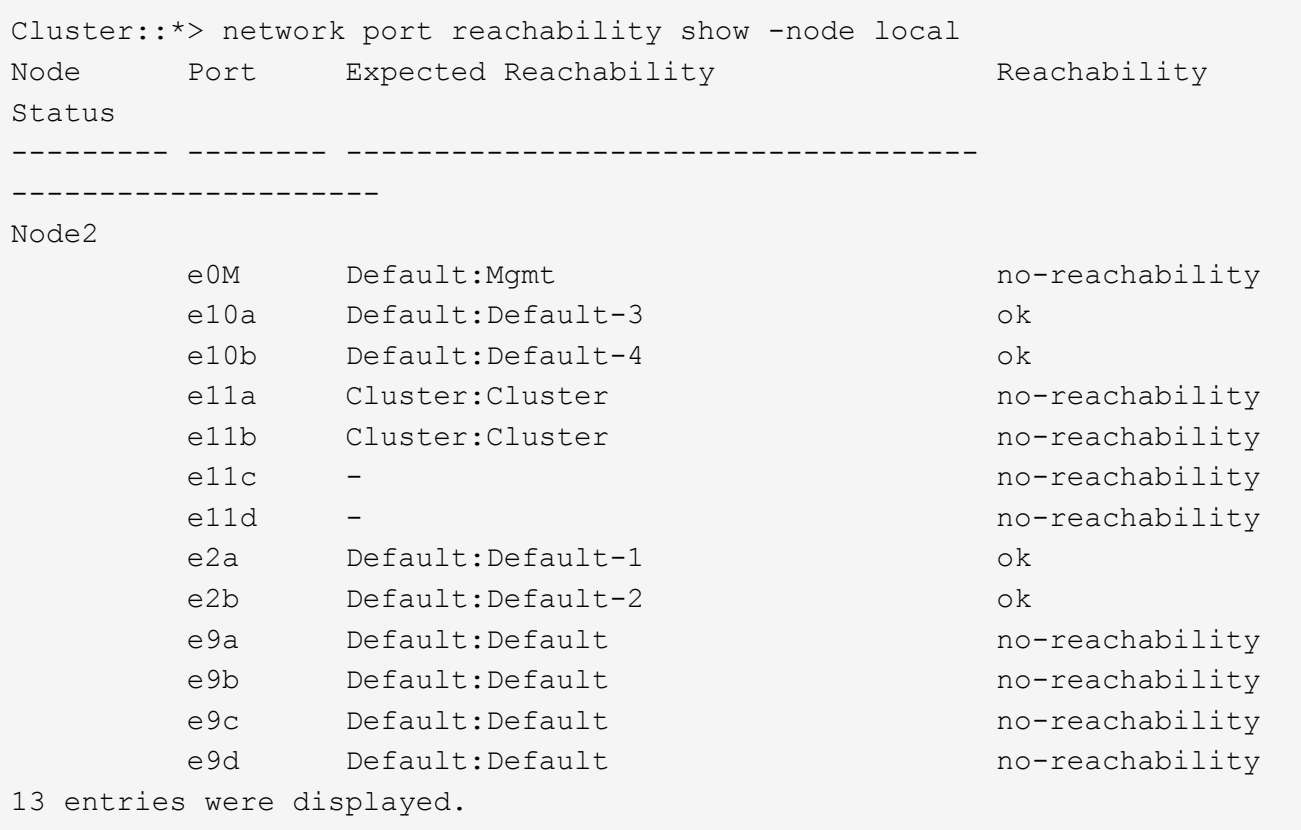

在上述示例中, node2 已在更换控制器后启动并加入仲裁。它具有多个不可访问的端口,并且正在等待可访 问性扫描。

<span id="page-9-0"></span>4. 使用以下命令按以下顺序修复 node2 上每个端口的可访问性状态不是 ok 的可访问性:

network port reachability repair -node *node\_name*-port *port\_name*

- a. 物理端口
- b. VLAN 端口

您应看到类似于以下示例的输出:

Cluster ::> reachability repair -node node2 -port e9d

Warning: Repairing port "node2:e9d" may cause it to move into a different broadcast domain, which can cause LIFs to be re-homed away from the port. Are you sure you want to continue?  $\{y|n\}$ :

对于可访问性状态可能与当前所在广播域的可访问性状态不同的端口,应显示警告消息,如上例所示。根据 需要查看端口和问题解答 y 或 n 的连接。

验证所有物理端口是否具有预期可访问性:

网络端口可访问性显示

在执行可访问性修复时, ONTAP 会尝试将端口放置在正确的广播域中。但是,如果无法确定某个端口的可 访问性,并且该端口不属于任何现有广播域,则 ONTAP 将为这些端口创建新的广播域。

5. 验证端口可访问性:

#### 网络端口可访问性显示

如果所有端口均已正确配置并添加到正确的广播域中,则 network port reachability show 命令应 将所有已连接端口的可访问性状态报告为 ok ,对于无物理连接的端口,此状态报告为 no-reachability 。如果任何端口报告的状态不是这两个端口,请按照中的说明执行可访问性修复并在其广播域中添加或删除 端口 [第](#page-9-0) [4](#page-9-0) [步。](#page-9-0)

6. 验证所有端口是否均已置于广播域中:

network port show

7. 验证广播域中的所有端口是否配置了正确的最大传输单元( MTU):

network port broadcast-domain show

- 8. 使用以下步骤还原 LIF 主端口,指定需要还原的 Vserver 和 LIF 主端口(如果有):
	- a. 列出所有已替换的 LIF :

displaced interface show

b. 还原 LIF 主节点和主端口:

displaced interface restore-home-node -node *node\_name*-vserver *vserver\_name* -lif-name *LIF\_name*

9. 验证所有 LIF 是否都具有主端口且已由管理员启动:

network interface show -fields home-port , status-admin

# <span id="page-11-0"></span>还原 **node2** 上的 **key-manager** 配置

如果使用NetApp聚合加密(NAE)或NetApp卷加密(NVE)对要升级的系统上的卷进行加密、 则加密配置必须同步到新节点。如果不重新同步key-manager、则在使用ARL将node2聚合 从已升级的node1重新定位到已升级的node2时、可能会发生故障、因为node2没有使加密 卷和聚合联机所需的加密密钥。

关于此任务

执行以下步骤,将加密配置同步到新节点:

步骤

1. 从node2运行以下命令:

sSecurity key-manager 板载同步

2. 在重新定位数据聚合之前、请验证node2上的SVM-KEK密钥是否已还原为"true":

```
::> security key-manager key query -node node2 -fields restored -key
-type SVM-KEK
```
示例

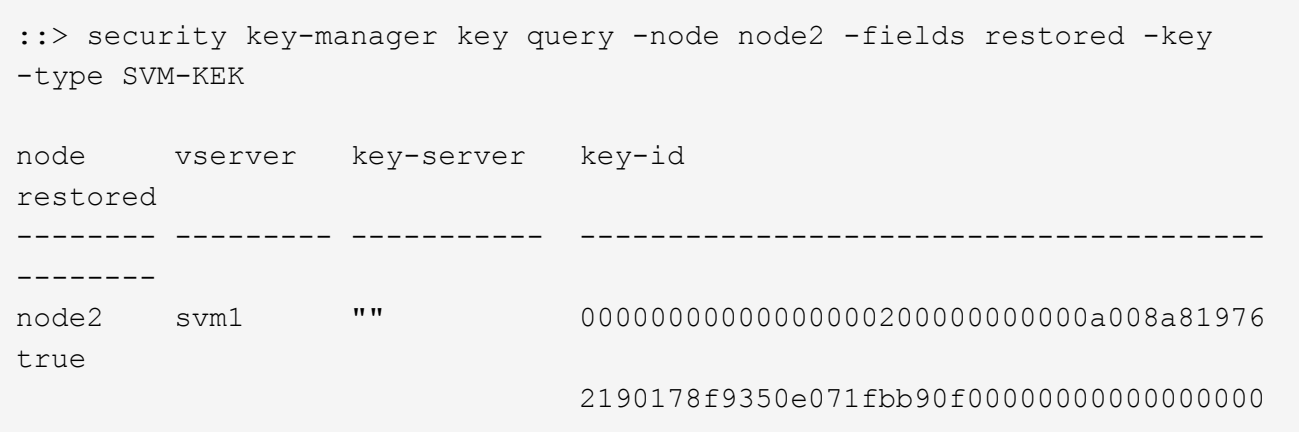

## <span id="page-11-1"></span>将非根聚合和 **NAS** 数据 **LIF** 移回 **node2**

在验证node2上的网络配置之后、以及在将聚合从node1重新定位到node2之前、您需要验 证node1上当前属于node2的NAS数据生命周期是否已从node1重新定位到node2。此外、 还必须验证node2上是否存在SAN SIFs。

关于此任务

在升级操作步骤期间,远程 LIF 处理 SAN LUN 的流量。升级期间,集群或服务运行状况无需移动 SAN LIF 。 除非需要将 SAN LIF 映射到新端口,否则不会移动这些 LIF 。使 node2 联机后,您必须验证 LIF 是否运行正常 并位于相应的端口上。

1. 恢复重新定位操作:

#### s系统控制器更换恢复

系统将执行以下任务:

- 集群仲裁检查
- 系统 ID 检查
- 映像版本检查
- 目标平台检查
- 网络可访问性检查

此操作将在网络可访问性检查的此阶段暂停。

2. 恢复重新定位操作:

#### s系统控制器更换恢复

系统将执行以下检查:

- 集群运行状况检查
- 集群 LIF 状态检查

执行这些检查后、系统会将非根聚合和NAS数据RIFs重新定位回node2、而node2现在正在替代控制器上运 行。

资源重新定位完成后,控制器更换操作将暂停。

3. 检查聚合重新定位和 NAS 数据 LIF 移动操作的状态:

s系统控制器更换 show-details

如果控制器更换操作步骤已暂停,请检查并更正错误(如果有),然后选择问题描述 reume 继续操作。

4. 如有必要,还原和还原任何已替换的 LIF 。列出所有已替换的 LIF :

cluster controller-replacement network placed-interface show

如果已替换任何 LIF , 请将主节点还原回 node2 :

cluster controller-replacement network placed-interface restore-home-node

5. 恢复此操作以提示系统执行所需的后检查:

#### s系统控制器更换恢复

系统将执行以下后检查:

◦ 集群仲裁检查

- 集群运行状况检查
- 聚合重建检查
- 聚合状态检查
- 磁盘状态检查
- 集群 LIF 状态检查
- 卷检查

#### 版权信息

版权所有 © 2024 NetApp, Inc.。保留所有权利。中国印刷。未经版权所有者事先书面许可,本文档中受版权保 护的任何部分不得以任何形式或通过任何手段(图片、电子或机械方式,包括影印、录音、录像或存储在电子检 索系统中)进行复制。

从受版权保护的 NetApp 资料派生的软件受以下许可和免责声明的约束:

本软件由 NetApp 按"原样"提供,不含任何明示或暗示担保,包括但不限于适销性以及针对特定用途的适用性的 隐含担保,特此声明不承担任何责任。在任何情况下,对于因使用本软件而以任何方式造成的任何直接性、间接 性、偶然性、特殊性、惩罚性或后果性损失(包括但不限于购买替代商品或服务;使用、数据或利润方面的损失 ;或者业务中断),无论原因如何以及基于何种责任理论,无论出于合同、严格责任或侵权行为(包括疏忽或其 他行为),NetApp 均不承担责任,即使已被告知存在上述损失的可能性。

NetApp 保留在不另行通知的情况下随时对本文档所述的任何产品进行更改的权利。除非 NetApp 以书面形式明 确同意,否则 NetApp 不承担因使用本文档所述产品而产生的任何责任或义务。使用或购买本产品不表示获得 NetApp 的任何专利权、商标权或任何其他知识产权许可。

本手册中描述的产品可能受一项或多项美国专利、外国专利或正在申请的专利的保护。

有限权利说明:政府使用、复制或公开本文档受 DFARS 252.227-7013 (2014 年 2 月)和 FAR 52.227-19 (2007 年 12 月)中"技术数据权利 — 非商用"条款第 (b)(3) 条规定的限制条件的约束。

本文档中所含数据与商业产品和/或商业服务(定义见 FAR 2.101)相关,属于 NetApp, Inc. 的专有信息。根据 本协议提供的所有 NetApp 技术数据和计算机软件具有商业性质,并完全由私人出资开发。 美国政府对这些数 据的使用权具有非排他性、全球性、受限且不可撤销的许可,该许可既不可转让,也不可再许可,但仅限在与交 付数据所依据的美国政府合同有关且受合同支持的情况下使用。除本文档规定的情形外,未经 NetApp, Inc. 事先 书面批准,不得使用、披露、复制、修改、操作或显示这些数据。美国政府对国防部的授权仅限于 DFARS 的第 252.227-7015(b)(2014 年 2 月)条款中明确的权利。

商标信息

NetApp、NetApp 标识和 <http://www.netapp.com/TM> 上所列的商标是 NetApp, Inc. 的商标。其他公司和产品名 称可能是其各自所有者的商标。